**Prince Edward County Public Library Technology Resource Centre** 208 Main Street Picton, Ontario, K0K 2T0 Phone: (613) 476-5962 Email: techhelp@peclibrary.org

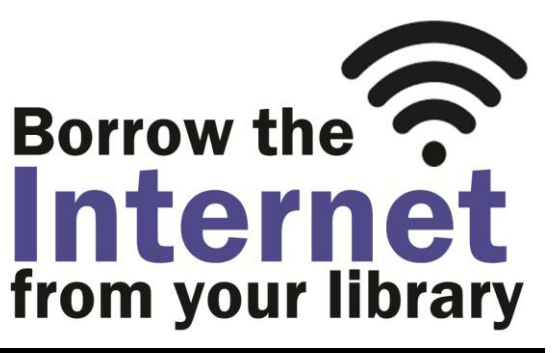

# **WIFI ZTE HotSpot Instructions Form**

#### **Power for the ZTE:**

- Locate the power button
- Press and hold the power button
- Screen will say "Welcome" during start up
- To turn off the ZTE, press and hold power button until screen says "ZTE". The device will then shut down.

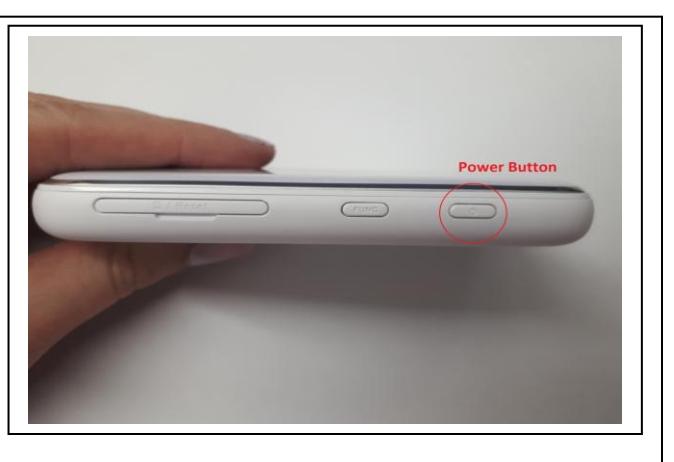

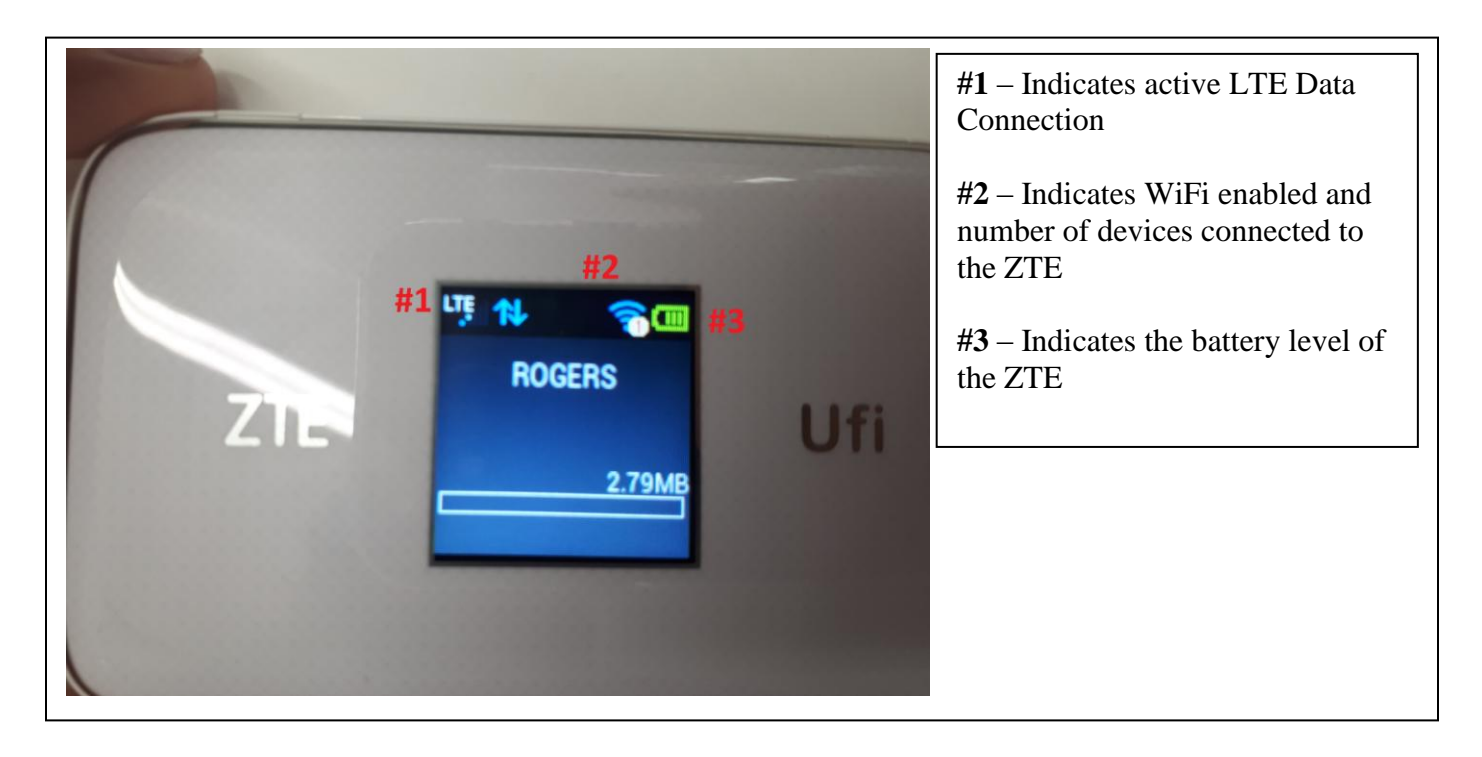

# **<u>Edward</u>** Public Library

www.peclibrary.org

**Prince Edward County Public Library Technology Resource Centre** 208 Main Street Picton, Ontario, K0K 2T0 Phone: (613) 476-5962 Email: techhelp@peclibrary.org

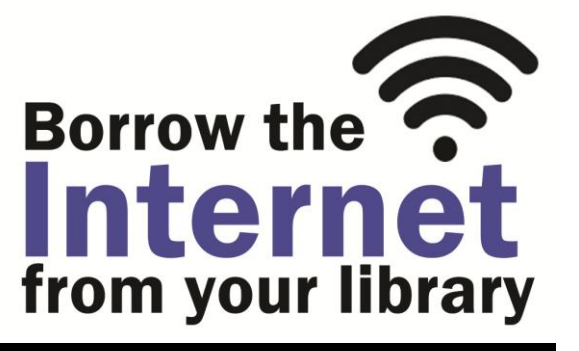

## **Connecting to the ZTE:**

You will connect your wireless device to the ZTE the same way you would to any wireless router.

- On your device, go to "Settings" and locate "WiFi"
- Select the network name listed in your ZTE Kit (PECLIB\_Mobile\_#)
- A window to type in a password should appear. Type in the password indicated in your ZTE Kit  $(L*****#I*******#)$ . Passwords are all case sensitive.
- Once connected, you should also see a number on the Wifi symbol on the screen of the ZTE to indicate number of connected devices
- You can now use the internet from your mobile device or computer

### **Charging the ZTE**

- Plug the USB end of the power cable into the wall block and plug the wall block into a power outlet
- Plug the small end of the power cable into the power port on the ZTE. The device will then begin charging.

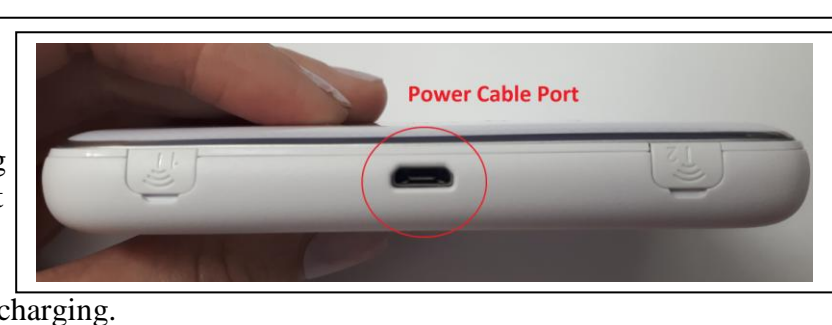

#### **Care of the ZTE**

- Do not get the ZTE wet. If it gets smudged, you can use a dry soft cloth to wipe it down.
- Do not tamper with SIM card or reset buttons
- Device should not be left in direct sunlight, or it may overheat
- Contact the Technology Resource Centre with any further care questions

## **Details on Sign-Out:** Barcode: \_\_\_\_\_\_\_\_\_\_\_\_\_\_\_\_\_ Return Accepted

 $\Box$  Hard Case  $\Box$  Instruction Manual  $\Box$  (1) Power Cord  $\Box$  Wall Block

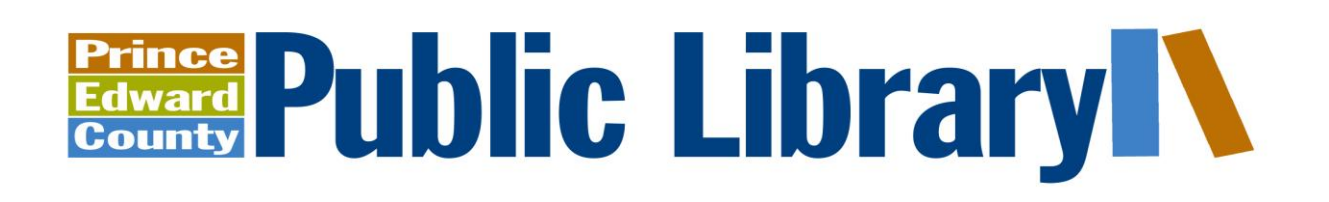

www.peclibrary.org